# Eclipse-Überblick

KW 18, Zentralübung Informatik II 2006-05-02

#### Java

- Quellcode (.java) wird übersetzt zu Bytecode (.class)
- Bytecode wird interpretiert von der JVM (Java Virtual Machine)
- Momentan: Klassen als Module, die Variablen und Methoden enthalten.
- Bald: Klassen als Erzeuger von  $Objecten$ .
- $\bullet$  Bald:  $Packages$  als "Verzeichnishierarchie" für Klassen.

System.out.println()

## Eclipse

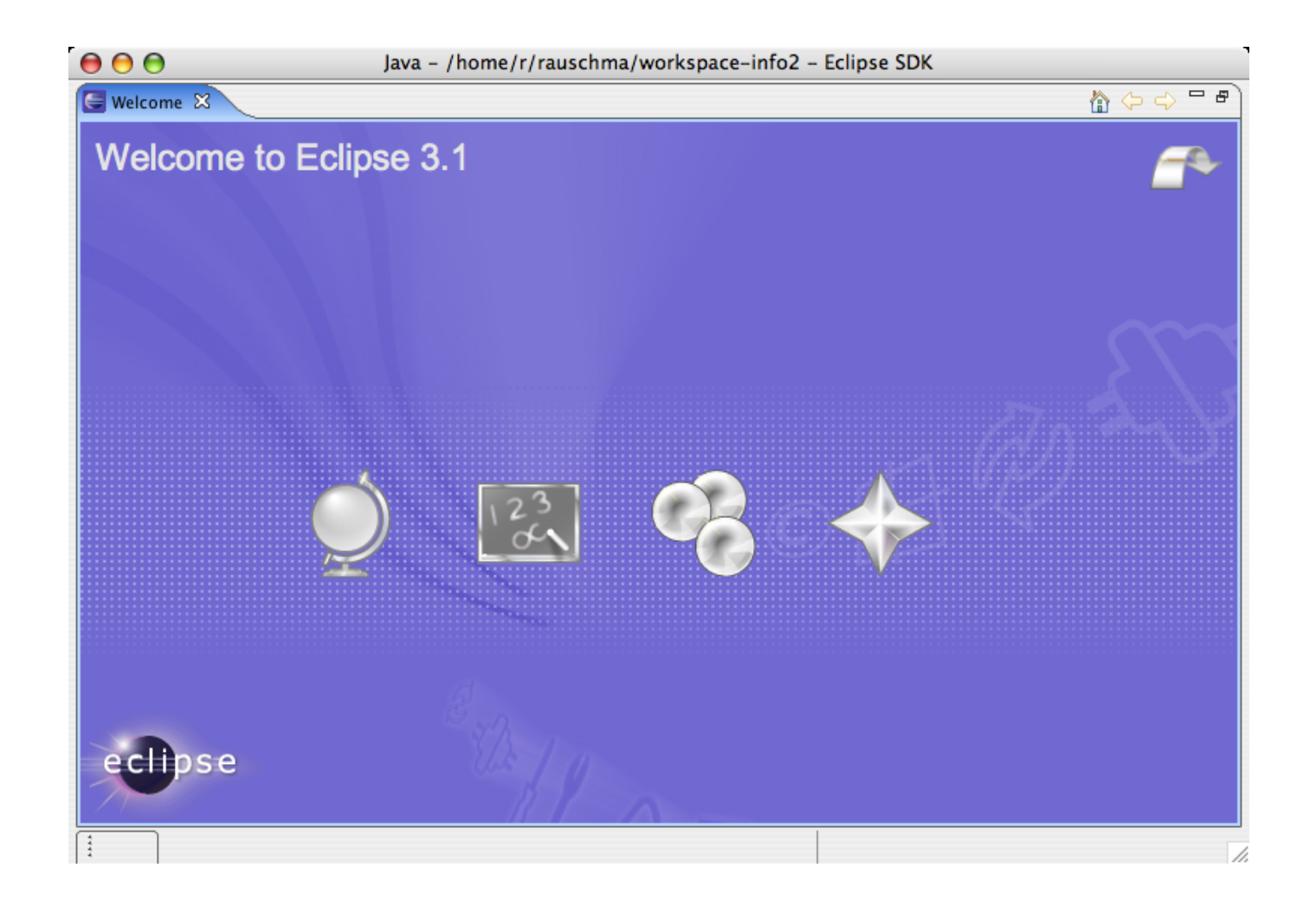

# Warum Eclipse?

- Vereinfachtes Editieren und Übersetzen (Fehlermeldungen, ...).
- Refactoring
- Navigieren durch den Quellcode
- Verschiedene Sichten auf den Quellcode: Wer ruf alles diese Methode auf? Wer verwendet Klasse X?
- Versionskontrolle

## Datenverwaltung

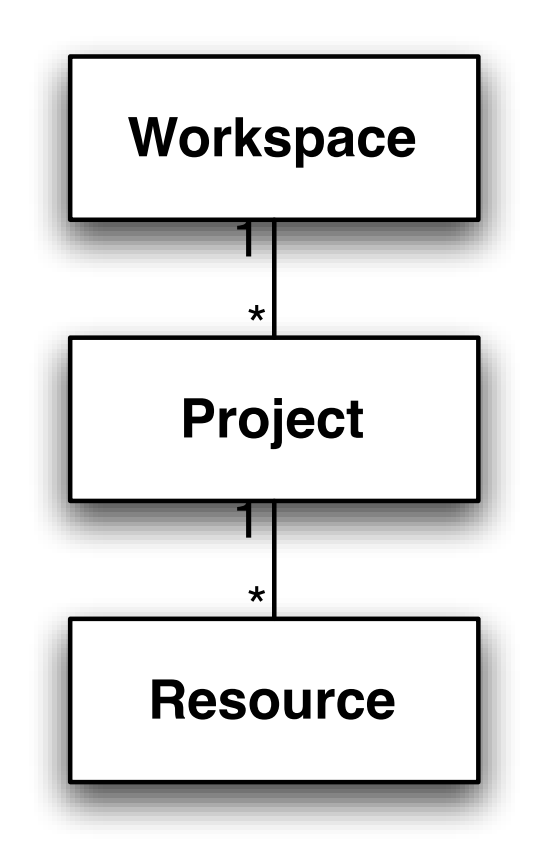

# Datenverwaltung

- Workspace
	- $-$  Teil des Dateisystems, der von Eclipse verwaltet/überwacht wird
	- Enh¨alt ausserdem Benutzerdaten wie Fensterpositionen etc.
- Project: Der eigentlichen Datencontainer
	- Entweder im Workspace
	- oder als referenz auf externes Verzeichnis.
- Resource: Normalerweise Dateien, aber prinzipiell sind auch andere Datenquellen denkbar z.B. Datenbanken.

## Datenverwaltung

- Man kann mehrere Workspaces einsetzen.
- Man kann Daten, z.B. per Shell, manipulieren, benötigt danach aber einen "Refresh"<br>(ner Kentextmenii), damit Eclinse wieder auf dem aktuellen Stand ist (per Kontextmenü), damit Eclipse wieder auf dem aktuellen Stand ist.

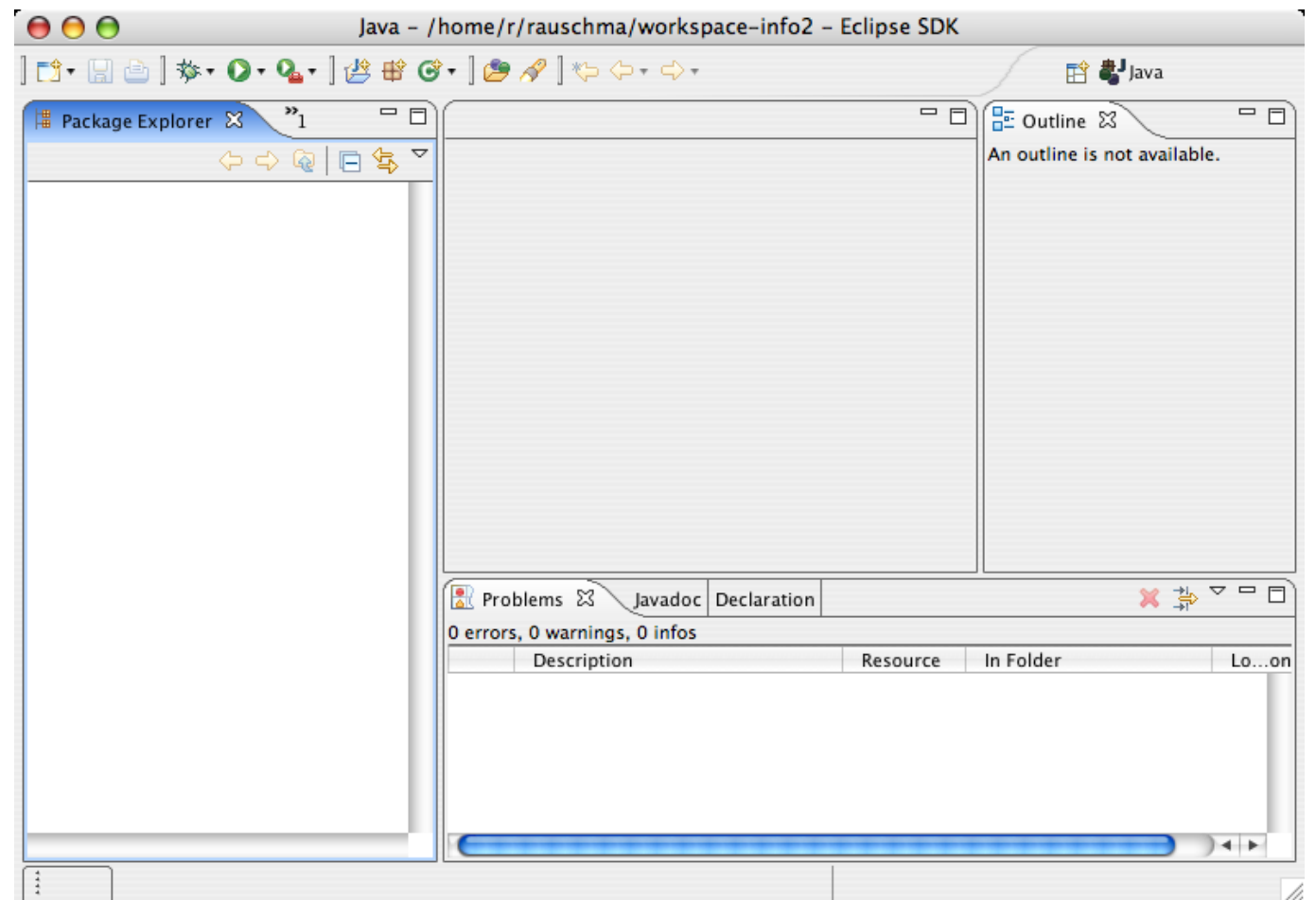

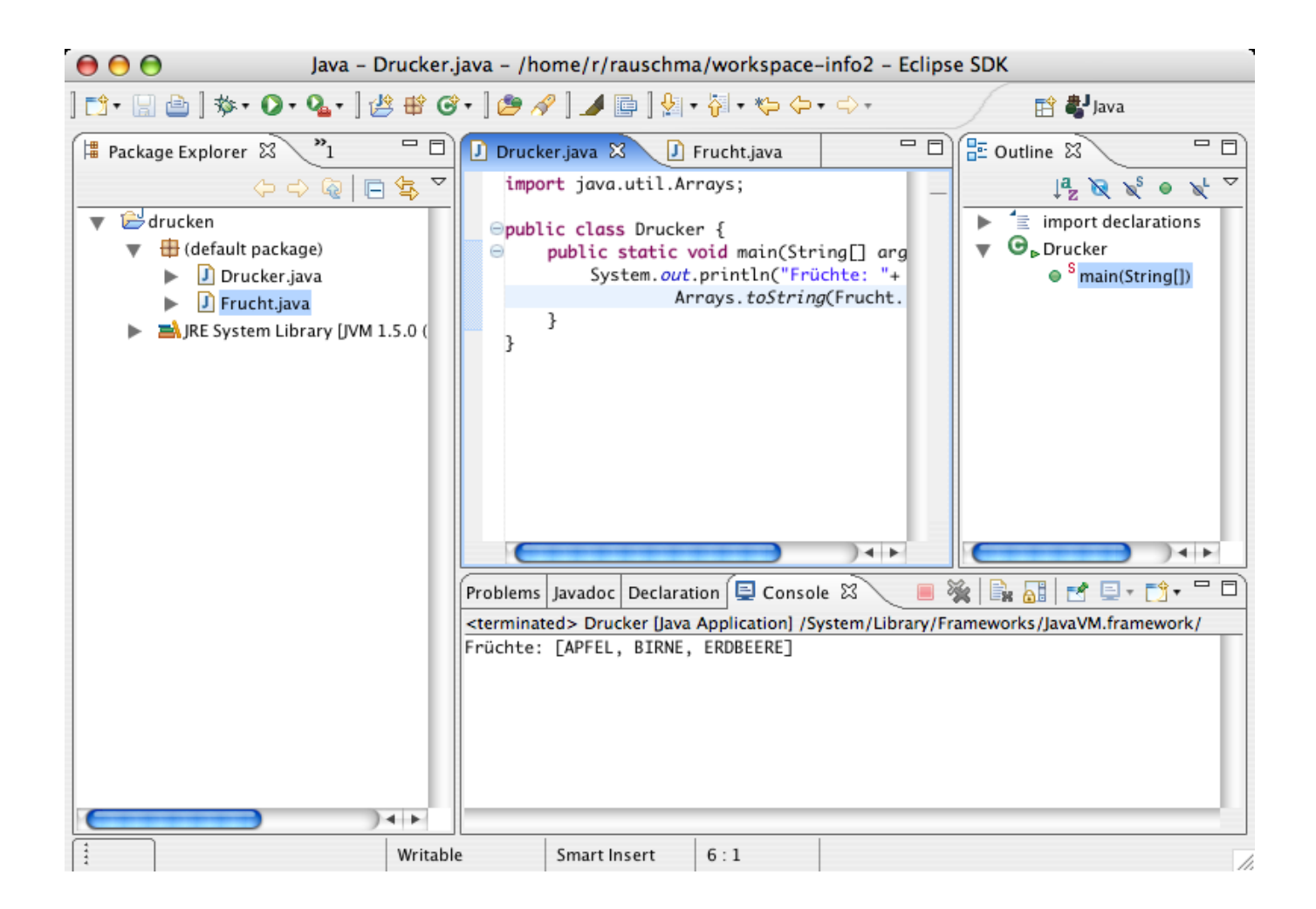

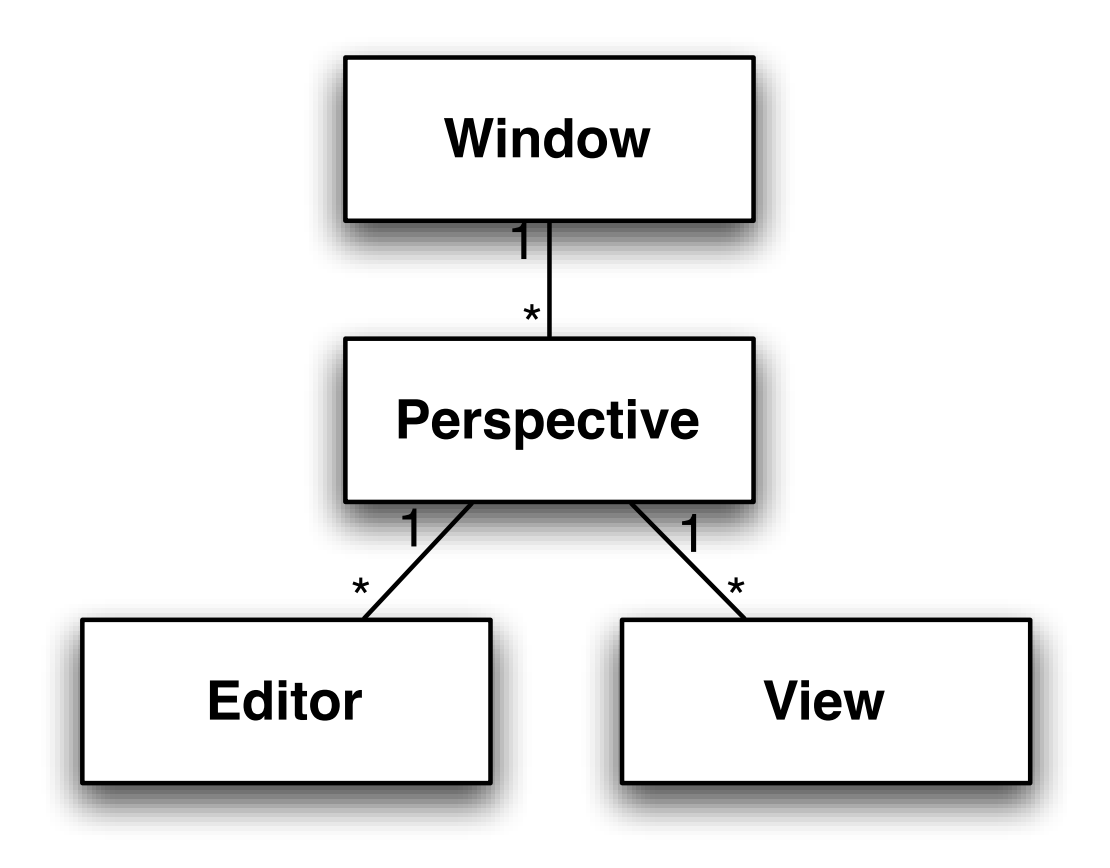

- Window: enhält die Perspektiven
- Perspective: eine Sammlung von Views, die einer bestimmten Aufgabe dienen
	- Beispiel: CVS, Java, Debug
- Editor: zum Bearbeiten von Resourcen (z.B. Java-Dateien)
- View:
	- Editor-abhängig: Ein anderer Blick auf den Editor. Beispiel: Outline View.
	- Global: Daten, die alle Editoren betreffen. Beispiel: Package Explorer.

#### Views: Ein- und Ausgaben

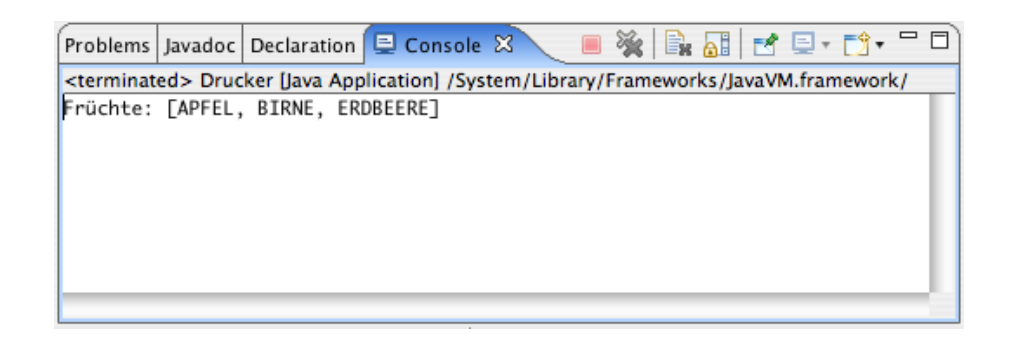

#### Views: Struktur der bearbeiteten Resource

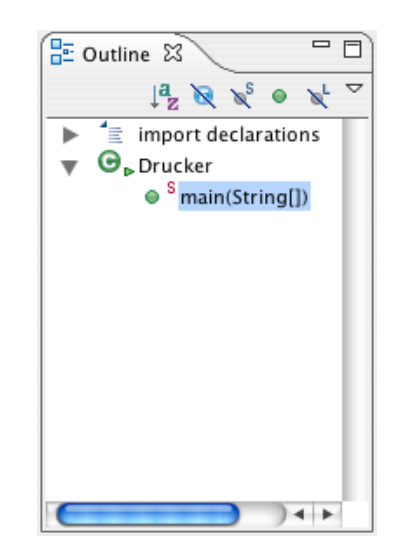

#### Views: Der Workspace aus Java-Sicht

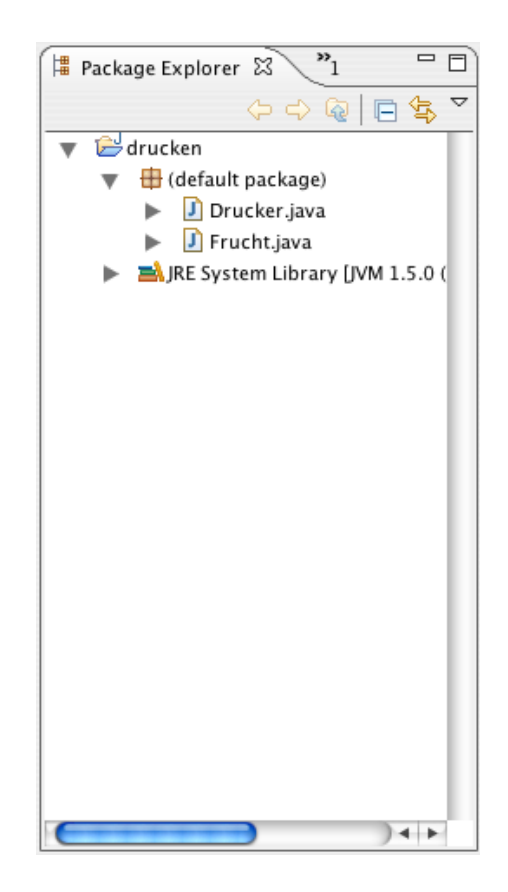

#### Views: Der Workspace aus Datei-Sicht

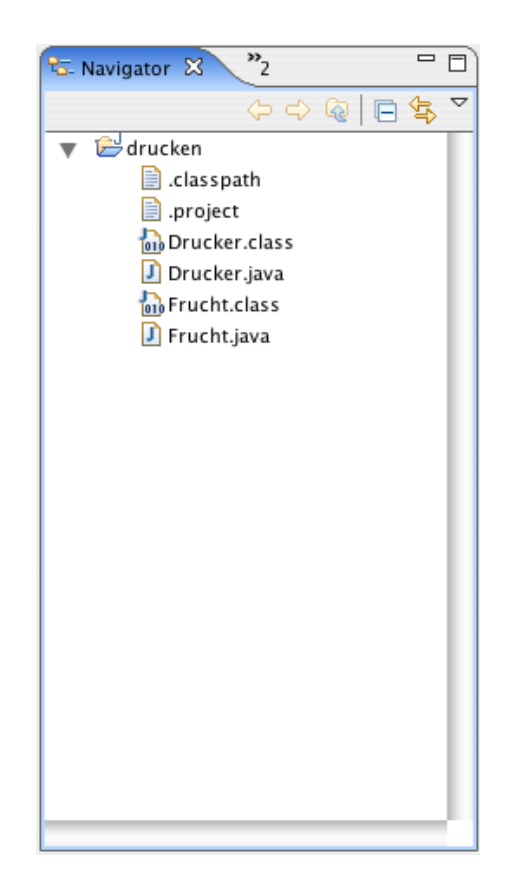

## Views: Fehler und Warnungen

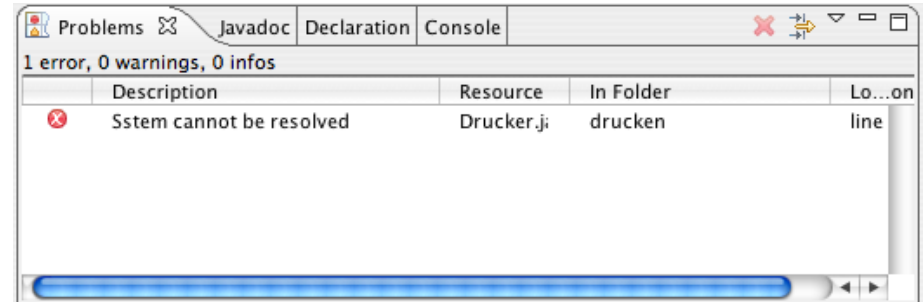

#### Menüs

- File  $\rightarrow$  New: Erzeuge Klassen, Projekte etc.
- Source: Formatieren, Quellcode automatisch generieren
- Refactor: Namen ändern etc.
- Navigate: Aufrufhierarchie, gehe zu Typ etc.
- Search: Kann Java-Syntax berucksichtigen (Zeige alle Methoden, deren Name ¨ " foo" enthält).

## Menüs

- Project: Projekt-Einstellungen, z. B. Project  $Properties$  (s. u.).
- Run: Führe die momentan geöffnete Klasse aus (genauer: Die Main-Methode der Ubersetzung des momentan offenen Quellcodes). ¨
- Window: Erzeuge Views, Perspektiven. Editiere Preferences (s. u.).
- Help: Cheat sheets (Wizard-ähnliche Anleitung zu bestimmten Themen), Tutorials etc.

# Einstellungen

Es gibt zwei Arten von Einstellungen:

- Properties (z.B. per Kontextmenü): Projekt- oder Datei-spezifische Einstellungen.
- Preferences (Menü " Window"): Workspace-übergreifende Einstellungen.
	- $-$  Java  $\rightarrow$  Installed JREs: JVM einstellen.
	- $-$  Java  $\rightarrow$  Compiler  $\rightarrow$  Compiler compliance level: Soll der Compiler Klassendateien passend für Java 5, Java 1.4 etc. erzeugen?

# Tipps

- Eclipse-Einführungen: Link im Übungsblatt zu einer deutschen Eclipse-Einführung, Eclipse-Hilfe.
- Abkürzungs-Glossar: Siehe Info-II-Homepage.
- Google is your friend: selbst erforschen, es gibt viel Material im Web.
- <die-informatiker.net>: Allgemeiner Austausch zu Info-II-Themen. Teilweise antworten auch wir; wir bekommen aber auf jeden Fall Feedback darüber, was (zu) kompliziert ist.
- Tutorien: Da es im ersten Übungsblatt um Eclipse geht, sind die ersten Tutorien eine gute Gelegenheit, Eclipse-Fragen zu stellen.